## 来年度における Web-SWMSYS での注意点

Web-SWMSYS の運用につきまして、本年度の日本選手権、日本学生選手権において本番稼働、および全国J OCにおきましてはテスト運用を施行させていただきました。監督・コーチ・選手のご理解もいただきま して運用が施行できましたこと、心より感謝いたします。

さて Web-SWMSYS におきましては、大会エントリーのみならず競技者の管理もしていただくこととなりま す。クラブ運営もしくは、学校のクラブ顧問を担当されているコーチ・監督はご存知の方も多いと思いま すが、各選手におきましては所属しているチーム・学校等が1つないし2つあるかと思います。

この競技者の登録情報は、年度の初めに(3/1~3/31)年度更新を登録団体別で行ってもらう必要があり ます。(この点につきましては各加盟団体から各登録団体の責任者および登録担当者あてに連絡があると 思います。)これは年度が 4 月スタートに対して、競技会の締切が 3 月中に行われる為の矛盾点で 4 月を 待ってから年度更新をすると間に合わないというのが原因です。特に翌年から学校・職場が変わる場合な どは影響を受けますし、注意が必要です。

そこで来年度は日本選手権が 4 月に開催される為、この 3/1~3/16 の申込締切日の間、滞りなく処理がで きるよう手引の作成を行います。ただ委員会側では運用における促進活動はできても実際の処理自体は各 登録団体様で加盟団体と確認を取りながらの作業となりますので、ご承知おきいただきますようお願いい たします。

大会申込み締切日までに必要となる Web-SWMSYS 上での想定作業(大会申込および競技者登録)

- ① 各登録団体の年度更新作業および学年更新
- ② 第一区分の登録団体年度更新作業(学校名で出場する場合、学校担当者への確認のみ)
- ③ 第一区分の登録団体エントリー用競技者の作成依頼(第一区分において学種が変わる場合)
- ④ 大会申込作業

年度更新の他に翌年度から学種が変わる競技者の変更先での仮登録を済ませる必要があります。(エント リー用競技者登録)これは翌年度、競技会で変更になった進学先または職場先で参加する場合において、 進学した先の登録団体で大会エントリー用競技者登録を済ませないと大会申込み作業時にログインした 登録団体で大会申込みができないからです。

例) 飛込 太郎選手の場合

第一区分:○○高校 第二区分:○○ダイビングクラブ

平成 23 年度に○○大学へ進学。日本選手権において大学名で参加することになる。

3 月 11 日時点では大学生ではない。それと 4 月の大会開催時点では高校生でもないため、年度更新 が可能となる 3 月 1 日より○○大学の競技者登録担当者に連絡し、大会エントリー用の競技者登録を 行ってもらい、大会申込みを済ませる。

## ※「2012年3月における翌年度(2012年度)大会エントリーについて」参照

Web エントリーマニュアルの URL

マニュアル→ http://swim.seiko.co.jp/diving/webreport/DivingWebManual-All.pdf フロー図→ http://swim.seiko.co.jp/diving/webreport/DivingWebEntryFlow.pdf

2011年3月における翌年度(2012年度)大会エントリーについて

- 【1】本年度の所属が翌年度も変わらない選手が大会エントリーする場合
	- ■対象選手:(スイミング所属選手、中高生の現1-2年生、大学現1~3回生)
		- 手順1:「年度更新処理」画面で 3 月中のみ表示される「翌年度(2012 年度)」チェックボックスにチェックを する。
		- 手順2:画面上の団体所属競技者で翌年度(2012 年度)も登録する競技者をチェックの上年度更新ボタンを押す。 手順3:「学年一括更新」画面で実行ボタンを押す。
- 【2】本年度の所属が翌年度に変わる選手が大会エントリーする場合
	- ■対象選手: (中高生の現3年生、大学現4回生)
		- 手順1:翌年度所属予定の登録団体において、「エントリー用登録」画面で「漢字氏名,カナ氏名、カナ→ロ ーマ字変換(ローマ字氏名)、性別・生年月日を入力する。
		- 手順2:競技会年度に2011年度(今年度)として、翌年度大会のチェックボックスにチェックする。
		- 手順3:学種に翌年度の学種(中→高、高→大、大→一般)を手入力する。
		- 手順 4:学年に翌年度の学年を手入力する。(学生は 1 年生、一般は空欄)
		- 手順5:競技種目欄に出場種目にチェックを入力する。
		- 手順6:一番下にある登録ボタンを押す。
		- ■留意点:
		- エントリー用登録をすることで大会エントリーが可能となりますが、4月1日以降に新登録団体で速やかに 「エントリー登録→正規登録機能」を使用しで正規登録を行ってください。
		- ■エントリ用登録の説明画面(注意ポイントは以下の3点となります。)

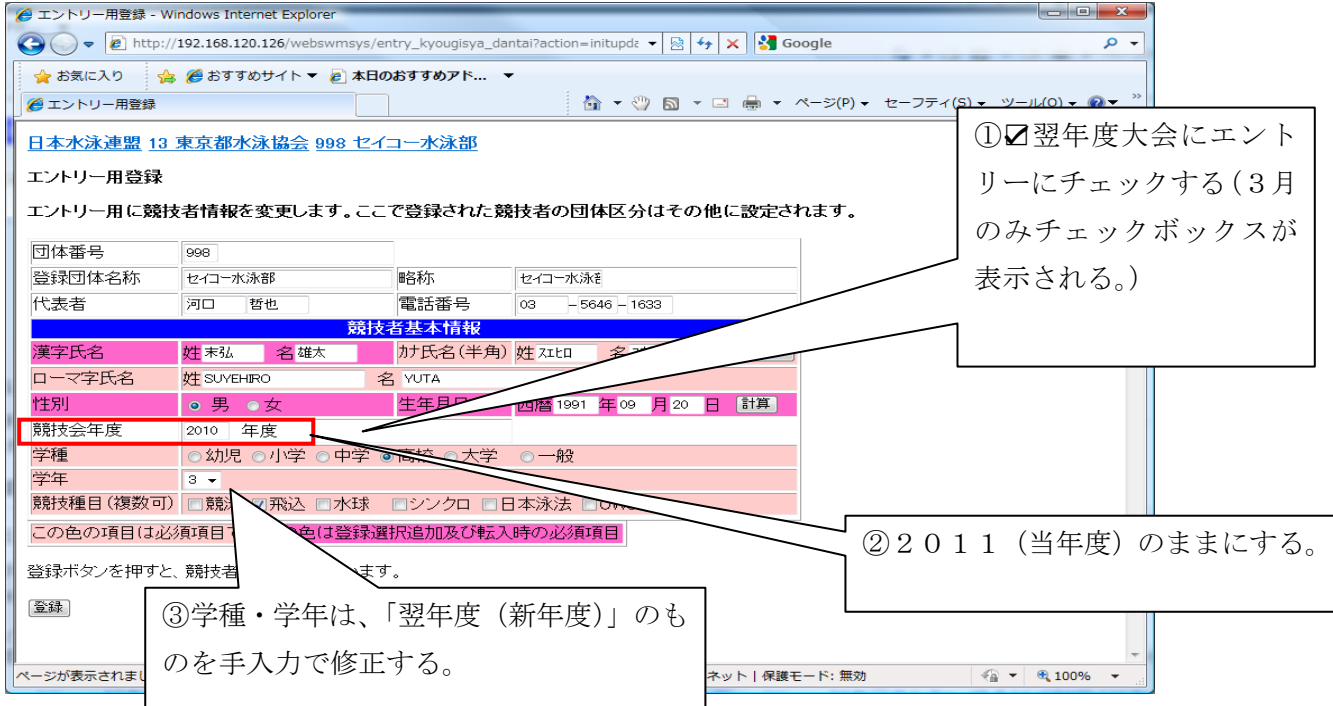

## ※注意・・・2010 年度の資料を基にしているため、画面表示が 2010 年のままです。

## ■エントリー登録者一覧表

翌年度エントリー登録された選手は学種・学年の前に「翌」のマークを表示する(3月のみ)

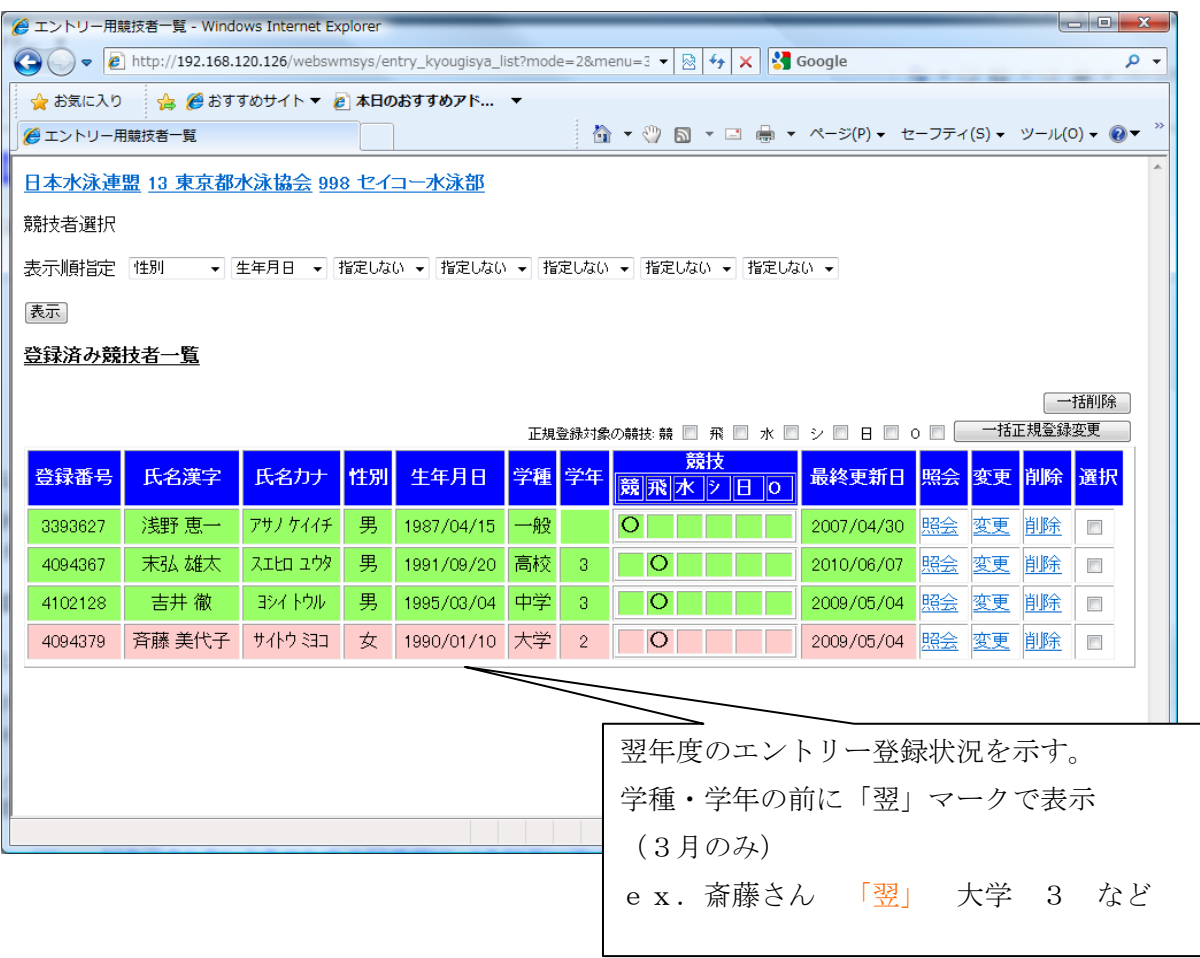